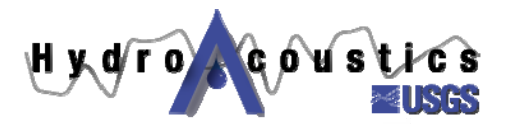

# **Index-velocity Quick Sheet**

# *Entering Multi-parameter Ratings into ADAPS*

If we assume a 2-parameter index velocity rating with the following form:

$$
V = X*Vi + Y*Vi*S + C
$$

Where  $V =$  mean velocity,

 $Vi = index$  velocity,

 $S = stage,$ 

 $X =$  coefficient for the index velocity term,

 $Y =$  coefficient for the index velocity – stage term, and

 $C = a constant$ 

This form of an equation is not supported in ADAPS ratings (PR menu). A data descriptor (DD) processor must be used, as shown in the following steps. The items shown in blue are the screen displays from ADAPS.

In ADAPS, go to the SU menu:

 1 -- Manage Record Data Aging Status 2 -- Update Location information 3 -- Update Data Descriptor information 4 -- Update ADR Instrument information 5 -- Manage preferred input

Select option **3**, then select the Station (**ST**), hit return:

EDIT/UPDATE PROGRAM FOR DATA DESCRIPTOR (DD) FILE

 AD - Add a NEW Data Descriptor ED - Edit a Data Descriptor DI - Display a Data Descriptor LI - list the Data Descriptor for a station DE - Delete a Data Descriptor PF - Create DCP performance Data Descriptors CH - Change to different Data Descriptor US - Re-start program, display user information QU - Quit this program EX - Exit adaps programs

Select **ED**, then choose **Discharge** from the Data Descriptor List

DD DISPLAY AND UPDATE OPTIONS

```
1. DISPLAY/UPDATE DD INFORMATION 
2. DISPLAY/UPDATE DD PROCESSING INFORMATION
```
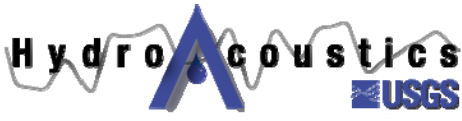

#### 3. DISPLAY/UPDATE DD SCREENING THRESHOLDS

## ENTER OPTION NUMBER INDICATING WHICH DATA TO DISPLAY/UPDATE OR KEY [CR] TO CONTINUE:

Select **2**, then the following DD processor menu appears:

## 8805524500 TRN8 IROQUOIS RIVER NEAR FORESMAN, IN DD#1 Discharge (AVM), in cfs

```
Processor Status: working
     Created by: smorlock on: 02-26-2004 @ 13:45:29 EST 
   Modified by:<br>
Starts on:<br>
Starts on:<br>
Starts on:<br>
10-01-2003SD - Stars on:ED - Ends on: 12-31-2382 
RP - Default primary report type: Standard 
GP - Unit values missing gap time: 120 (MINUTES) 
DV - Compute DVs: MEAN
IS - Stage gage: Not Specified
IV - Velocity gage: Not Specified
UL - Upper gage height limit: Not specified
LL - Lower gage height limit: Not specified
EQ - Use mean-velocity equation: Yes 
XC - Equation X coefficient: Not specified
YC - Equation Y coefficient: Not specified 
EC - Equation constant: Not specified
HB - Base for extreme events: Not used
HB - Base for extreme events: Not used<br>HP - Interval for extreme events: Not used
 Enter code to edit field, IR to set to In-review, DE to delete processor, NW to 
create new version, or key [CR] to continue:
```
Enter **NW** to create a new DD processor

You will be prompted for the start date – put in the date when you want the multi-parameter rating to start:

ENTER STARTING DATE AS (MM DD YYYY): 10/01/2003

The following menu will appear, select option **4**:

PROCESSING INSTRUCTIONS FOR 8805524500 TRN8 IROQUOIS RIVER NEAR FORESMAN, IN DD#1 Discharge (AVM), in cfs

Computation Type

- 1. Direct daily values computation
- 2. Standard stage-discharge computation
- 3. Slope-discharge computation
- 4. Velocity/Deflection meter discharge computation

Select primary computation type: **4**

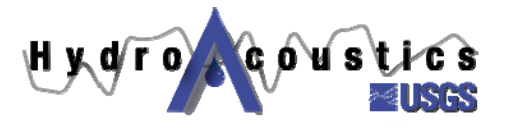

The following menu for the new processor will appear:

```
 8805524500 TRN8 IROQUOIS RIVER NEAR FORESMAN, IN 
             DD#1 Discharge (AVM), in cfs
```
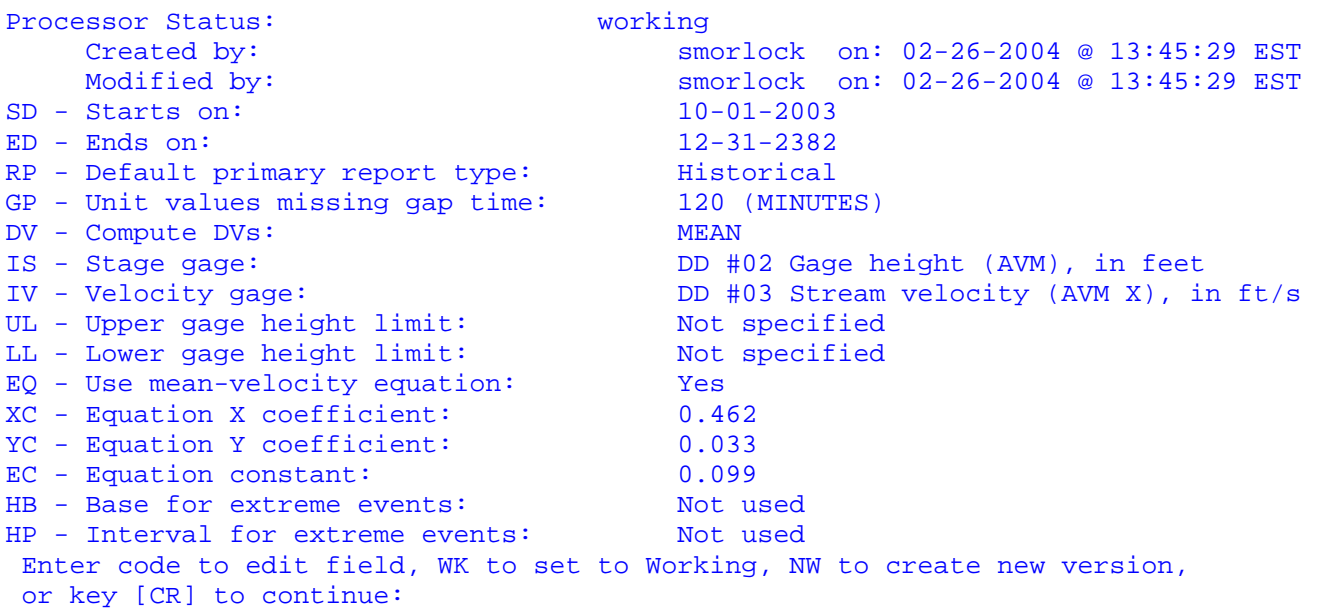

The above menu shows entry for the equation  $V = 0.462Vi + 0.033ViS + 0.099$ 

Notes:

- o Status must be set to WK, Working , to enter values
- o You must have ADAPS Administrator rights to access this feature
- o EQ must be set to Yes
- o IS must be set to the primary gage height sensor
- o IV must be set to the instrument velocity you are using as an index velocity
- o Make sure old velocity ratings are shut off prior to start date (SD) for this processor